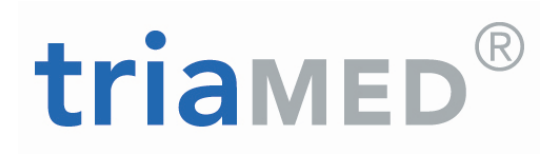

# triaMED Handbuch triaMED KG - triaMEDIndex aktualisieren

11.04.2017

**Swisscom Health AG** Worbstrasse 201 – CH -3073 Gümligen Telefon +41 58 851 2 4 00 ∙ Fax +41 58 851 2 4 10 www.triamed.ch

**Zweigstelle triaMED Ostschweiz**<br>Users Friend GmbH · Poststrasse 32 · 8505 Pfvn Users Friend GmbH ∙ Poststrasse 32 ∙ 8505 Pfyn Telefon +41 52 765 13 15 usersfriend@triamed.ch ∙ www.triamed.ch

## <span id="page-1-0"></span>**Inhaltsverzeichnis**

#### [Inhaltsverzeichnis](#page-1-0) 2

1. [triaMEDIndex aktualisieren](#page-2-0) 3

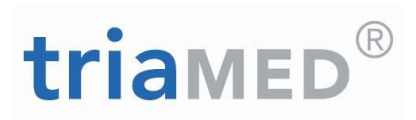

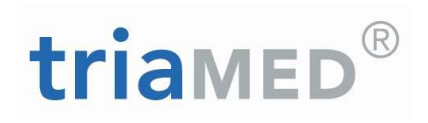

### <span id="page-2-0"></span>**1. triaMEDIndex aktualisieren**

triaMEDIndex aktualisieren Sie erhalten von HCI Solutions AG Abteilung Triamed regelmässig, ca. alle 14 Tage, die Information, dass ein neuer triaMEDIndex zur Verfügung steht und von Ihnen aktualisiert werden kann.

Voraussetzung ist ein gültiger Datenlieferungsvertrag

\_triaMEDIndex Basic (Medikamentenpreise) oder

\_triaMEDIndex Professional (Medikamentenpreise, Interaktionen, Kompendium)

Starten Sie triaMED.

Sind Sie nicht sicher, welchen Stand Sie installiert haben, fahren Sie mit der Maus im Menü "Extras" über das Icon "triaMEDIndex aktualisieren". Im Tooltipptext wird Ihnen dann das letzte Aktualisierungsdatum angezeigt:

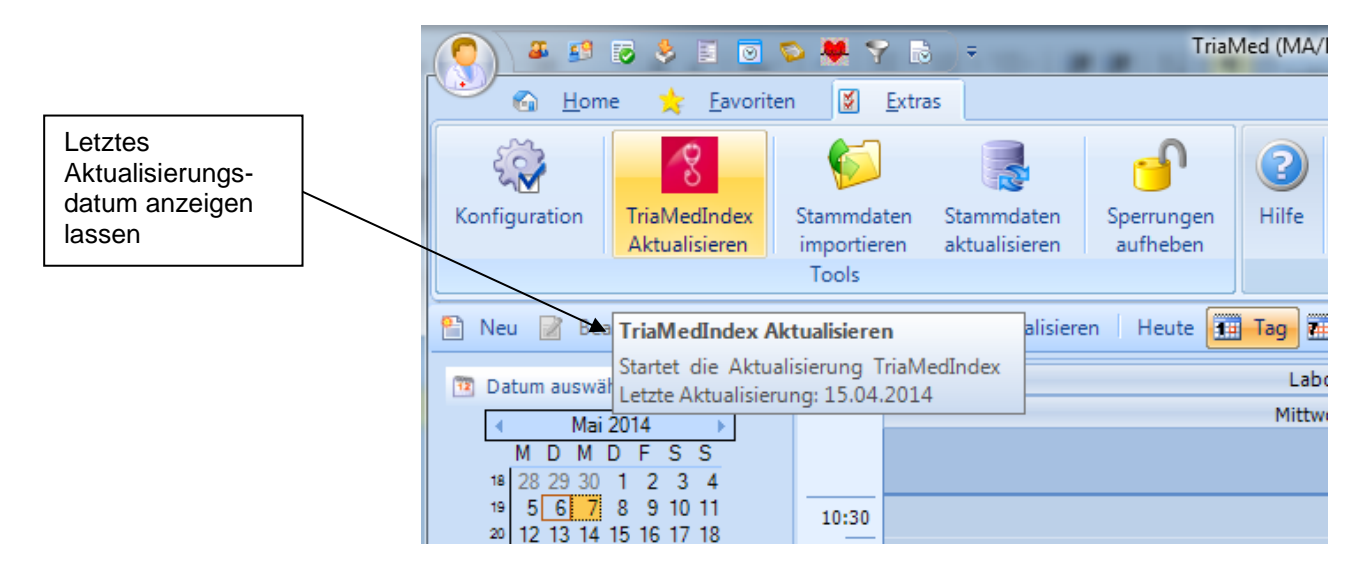

Zur Aktualisierung wählen Sie im Menü "Extras" "triaMEDIndex aktualisieren" durch Anklicken:

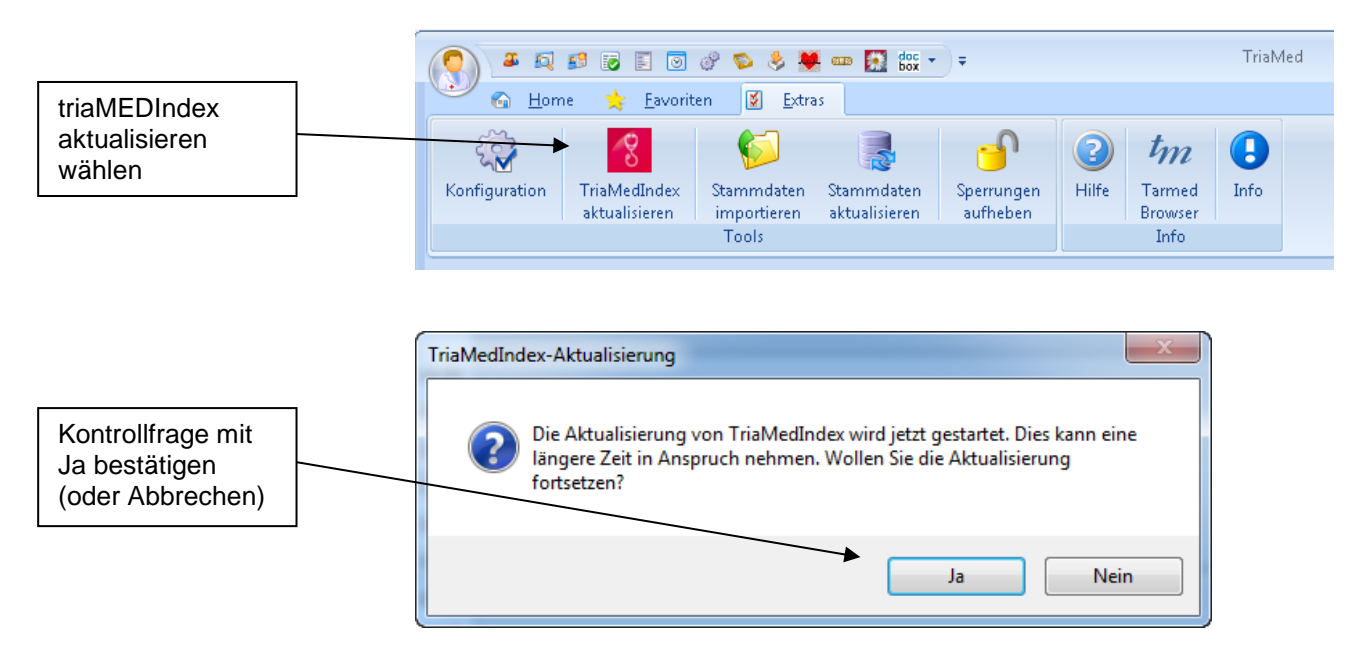

# triamED®

Sie erhalten folgende Ausführungsbestätigung

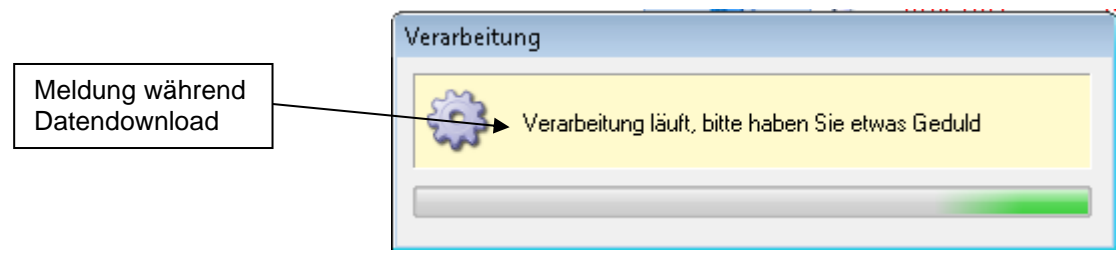

Wenn untenstehendes Fenster zur Aktualisierung Ihrer Apotheke erscheint, dies bitte mit OK bestätigen

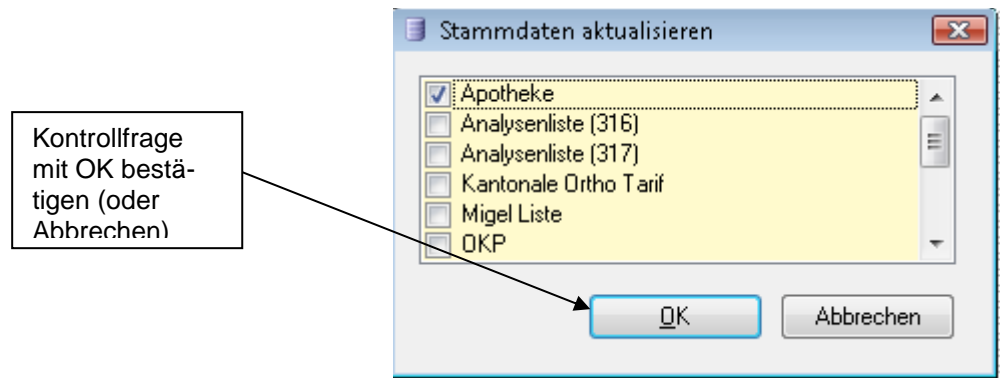

Sie erhalten folgende Ausführungsbestätigung

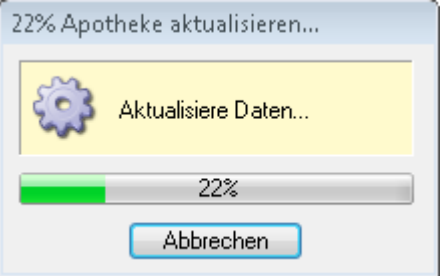

Nach dem Einlesen erscheint ein Fenster, welches anzeigt, wie viele Medikamente mutiert wurden und wie viele nicht mutiert werden konnten.

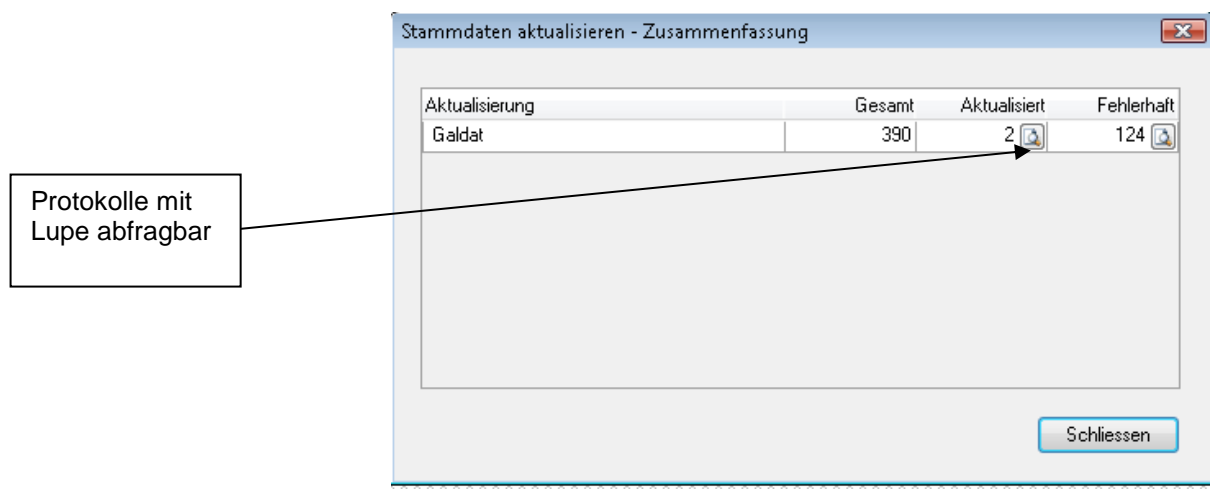

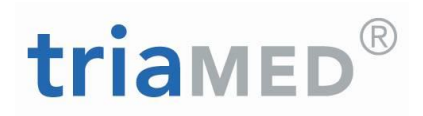

**Gesamt** = Total aller Artikel in der Apotheke

**Aktualisiert** = Total aller Artikel welche in der Apotheke mutiert wurden **Fehlerhaft** = Total aller Artikel welche in der Apotheke nicht mutiert wurden

Durch einen Klick auf die Lupe wird das entsprechende Protokoll angezeigt

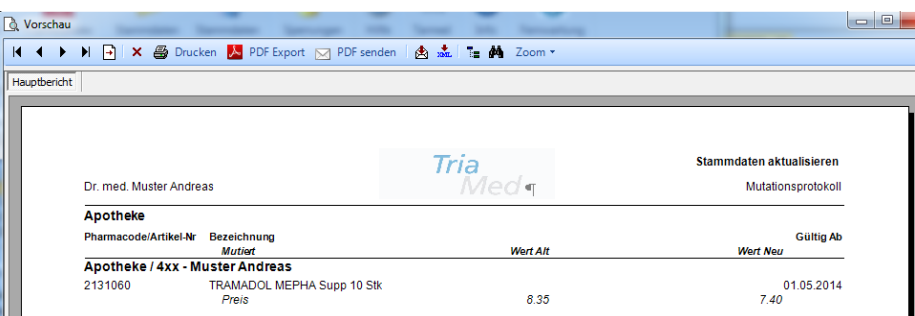

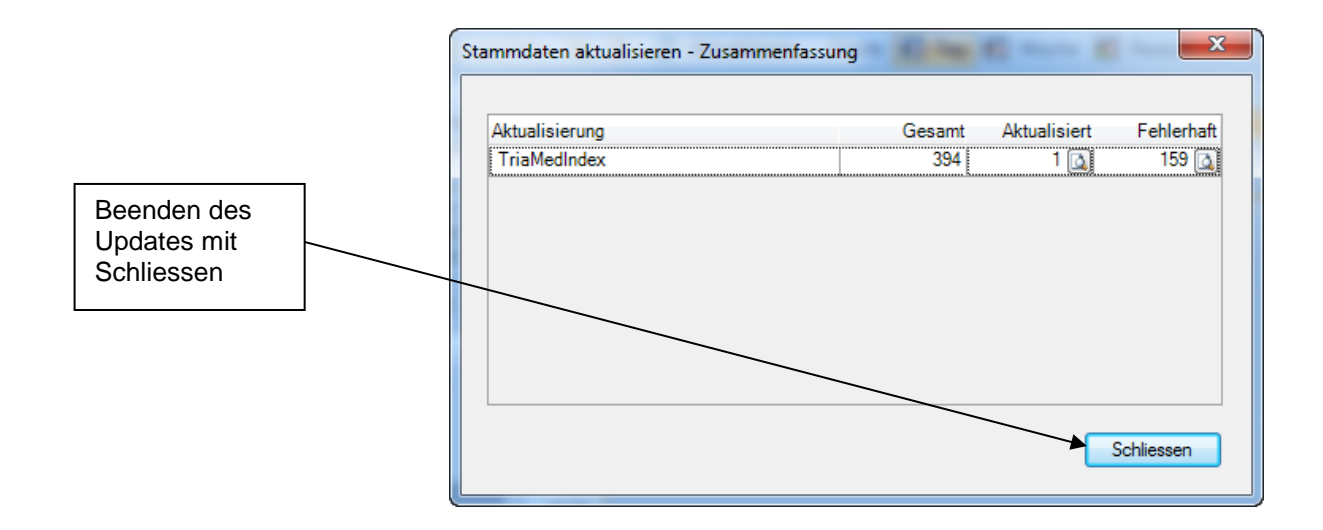

#### **Hinweis:**

Diese Schritte müssen bei allen Mandanten durchgeführt werden. Dazu muss der entsprechende Mandant angemeldet werden und im Menü "Extras" "triaMEDIndex aktualisieren" angeklickt werden.